## Vereinfachung Login für MKZ-Lehrpersonen

## 1 Zielzustand: Vereinfachter Login

Neu ab 1. März 2022: Zum Einloggen verwendest Du nur noch Deinen KITS-Benutzernamen + @kitszh.ch. Beispiel: a123456e@kitszh.ch

Zudem setzt Du anstelle von «Mobile ID» neu einen anderen «zweiten Faktor» ein, den Du selbst wählst: Entweder SMS, oder die «Microsoft Authenticator»-App auf deinem Smartphone.

## 2 Einmalige Registrierung bis am 28.02.2022

Bis am 28. Februar 2022 musst Du folgende Schritte erledigen:

- Öffne im Browser deines Computers <https://aka.ms/mfasetup>
- Gib Deinen Benutzernamen **a......[e@kitszh.ch](mailto:a123456e@kitszh.ch)** und klicke auf «Weiter»

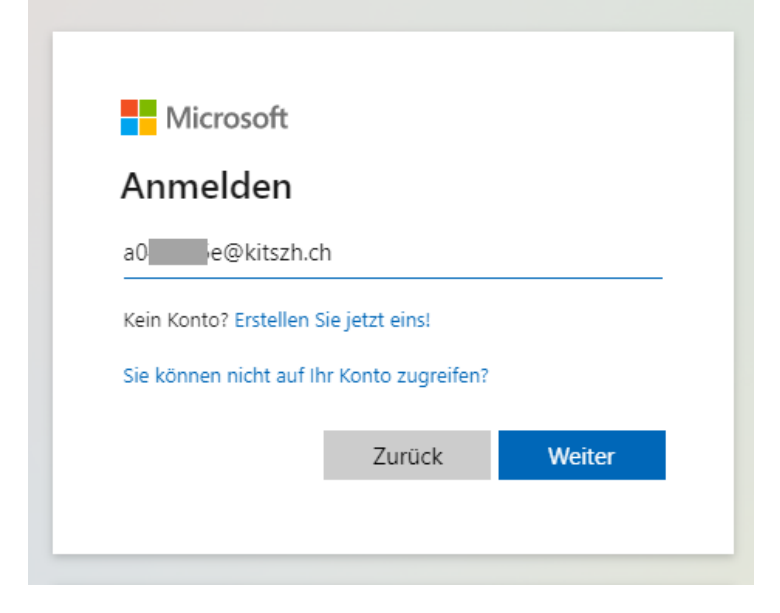

– Du wirst auf die grüne «KITS für Kids» -Seite weitergeleitet. Gib Dein KITS-Kennwort ein und klicke auf «Anmelden»

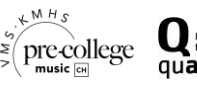

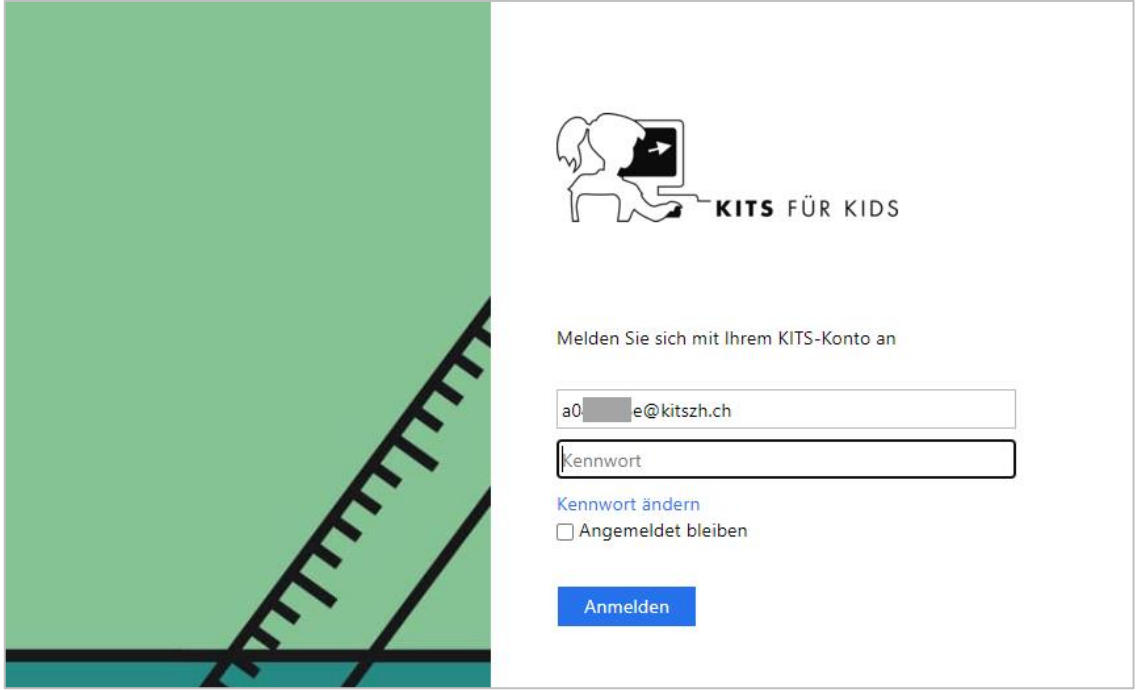

– Diese Meldung kannst du jeweils mit «Nein» beantworten.

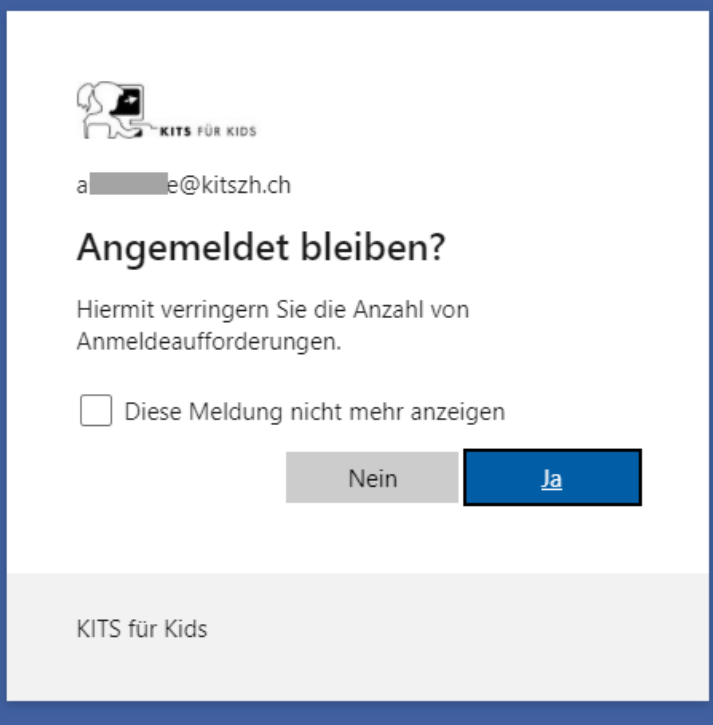

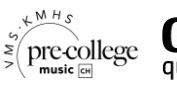

– Diese Meldung mit «Weiter» quittieren

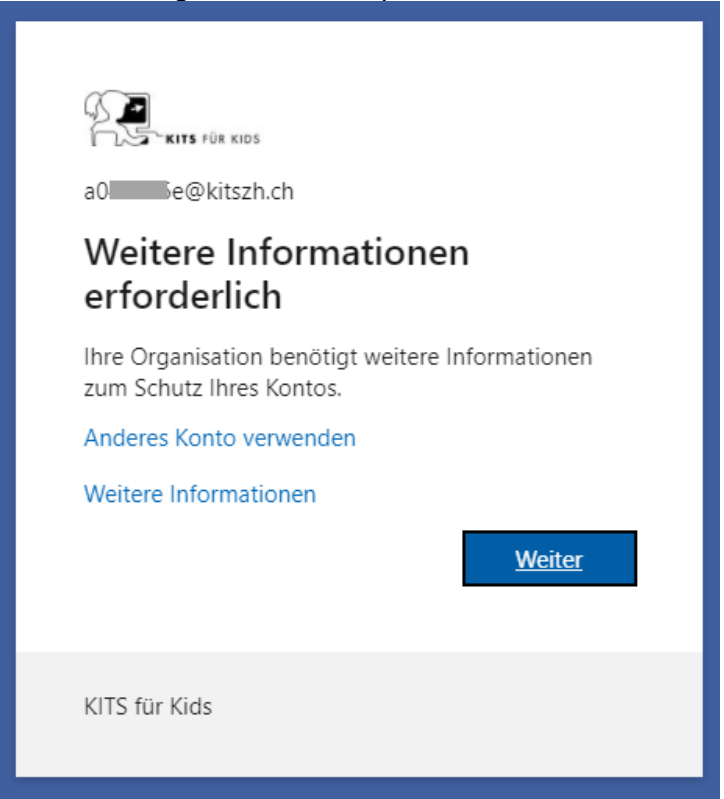

– Für SMS als «zweiten Faktor»: Wähle «Authentifizierungstelefon» und gib deine Mobiltelefonnummer (inkl. Landesvorwahl) ein:

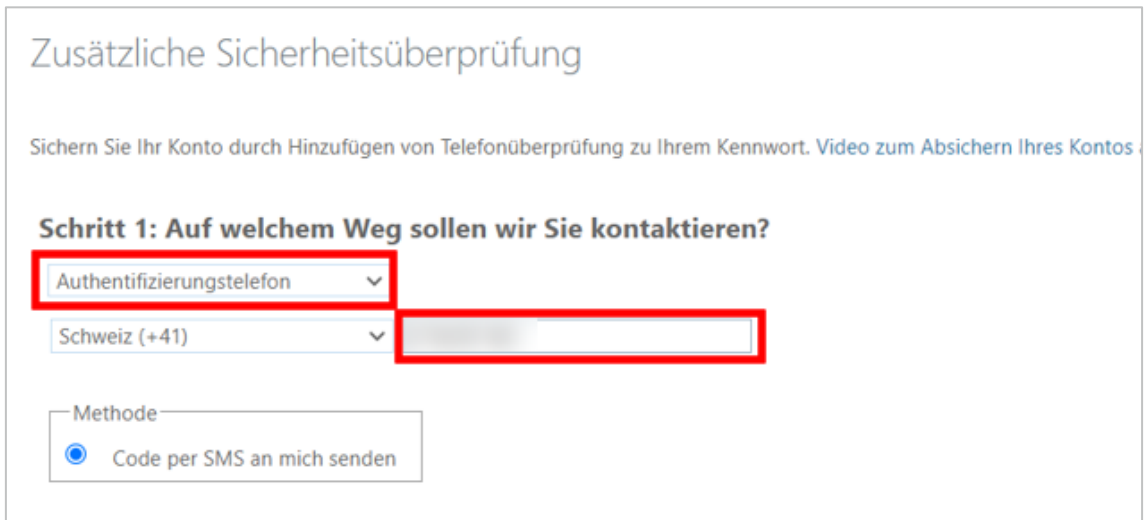

*Hinweis: Für «Microsoft Authenticator»-App als «zweiten Faktor» wählst Du «Mobile App», und folgst den Hinweisen. Du musst die Gratis-App «Microsoft Authenticator» auf deinem Smartphone installieren.*

*Eine ausführliche Anleitung zur Einrichtung dieser Methode findest du [hier \(Seiten 5](https://www.stadt-zuerich.ch/content/dam/stzh/ssd/Deutsch/Musikschule/Formulare%20und%20Merkblaetter/DKMKZintern/VSZ-Zugang_Privat_via_RAS_Anleitung_V1_4.pdf) – [14\).](https://www.stadt-zuerich.ch/content/dam/stzh/ssd/Deutsch/Musikschule/Formulare%20und%20Merkblaetter/DKMKZintern/VSZ-Zugang_Privat_via_RAS_Anleitung_V1_4.pdf)*

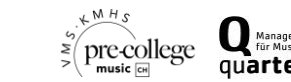

- Klicke «Weiter»
- Du erhältst auf deinem Mobiltelefon eine SMS. Gib den «Prüfcode» ins entsprechende Feld ein, und klicke «Überprüfen»

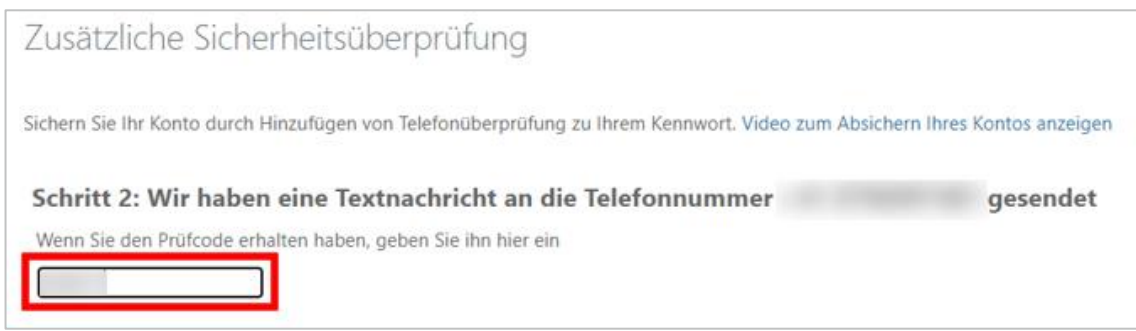

- Wird «Überprüfung erfolgreich» angezeigt, hat es geklappt
- Klicke «Fertig»
- Am Schluss wird eine Zusammenfassung angezeigt, siehe Bild unten, die Registrierung ist damit abgeschlossen. Bitte auf dieser Seite nichts mehr anklicken, Browser schliessen

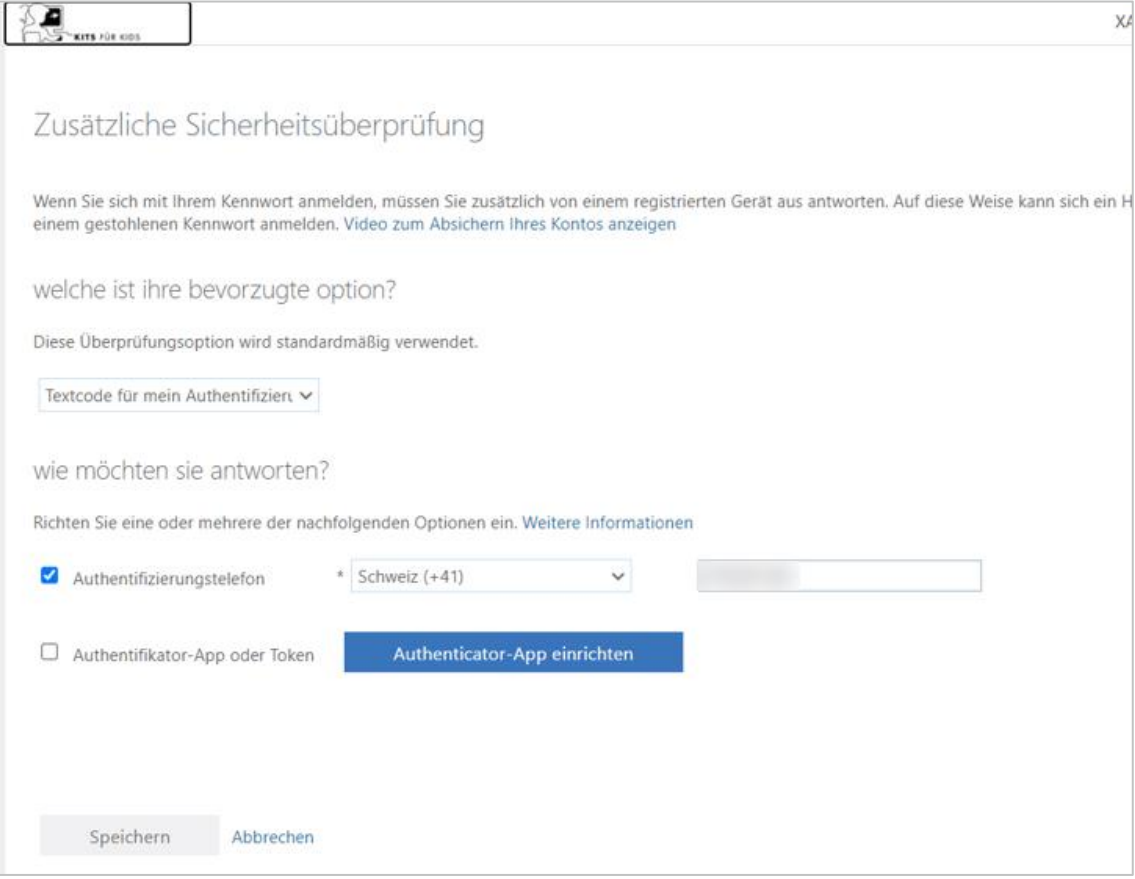

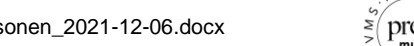

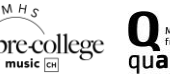